# **User Manual**

H.264 Standalone DVR 16CH

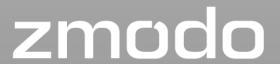

### Thank you for buying our DVR

Dear customer, thank you for choosing to purchase and use our product! If while using this product you encounter any technical problems or problems with quality, please contact us. We are ready to serve you. Before using this product, please carefully review the warranty information.

#### 1. Service Contract

This device may be returned for a refund from the seller within 30 days. Outside the return policy and within 90 days of the purchase, a defective device will qualify for a replacement at the discretion of Zmodo. This device otherwise comes with a 1 year limited parts and labor warranty.

#### 2. Requirements for Return or Replacement

The products outward appearance should have no scratches, dirt, dents, blemishes, or alterations of any kind. A copy of the purchase invoice and warranty certificate will be required.

- 3. In the event of the following situations, regardless of expiration Date, location, repair or part replacement, our company must receive payment, and is not liable for any payment to the consumer. All resulting loses will be the consumer's responsibility:
- In cases of use causing the product's malfunction or damage, or if the environment is not suitable for the product's usage and causes malfunction or damage;
- In cases of natural disasters, as defined by law, or unavoidable circumstances that are not related to the product's quality that cause the product's malfunction or damage;
- In cases that the consumer's purchase receipt and the product ID number/model number written on the warranty card are inconsistent;
- In cases that the consumer's use, care, or protection inadvertently cause the machine's malfunction or damage;
- In cases that the product's up-to-standard certificate is damaged; In cases that there is no purchase receipt or warranty card;
- In cases that the repair warranty has already expired.
- 4. No other warranties, other than Zmodo's repair warranty rules are acknowledged.
- 5. In order to ensure consumer's rights, please carefully read the repair warranty content.

# **Contents**

| Chapter 1 Product Introduction    | 4  |
|-----------------------------------|----|
| 1.1 Brief Introduction            | 4  |
| 1.2 Main Features                 | 4  |
| Chapter 2 Installation            | 6  |
| 2.1 Package Content               | 6  |
| 2.2 Front Panel Operation         | 6  |
| 2.3 Rear Panel Operation          | 7  |
| 2.4 Remote Control                | 8  |
| 2.5 Hard Disk Installation        | 9  |
| 2.5.1 Installation Procedure      | 9  |
| 2.6 Real Panel Connection         | 9  |
| Chapter 3 Menu Description        | 11 |
| 3.1 Menu Structure                | 11 |
| 3.2 Menu Operations               | 12 |
| Chapter 4 Operations              | 12 |
| 4.1 Power on DVR                  | 13 |
| 4.2 Preview                       | 14 |
| 4.2.1 Channel Status Display Area | 14 |
| 4.2.2 System Status Bar           | 16 |
| 4.2.3 Tool Bar                    | 16 |
| 4.3 Record                        | 17 |
| 4.3.1 Manual Record               | 18 |
| 4.3.2 Record Schedule             | 18 |
| 4.4 Camera Control                | 18 |
| 4.4.1 PTZ Control                 | 19 |
| 4.4.2 Motion Detection Setting    | 20 |
| 4.4.3 Mask Setting                | 20 |

|    | 4.5 Playback                             | 20 |
|----|------------------------------------------|----|
|    | 4.6 Backup                               | 22 |
|    | 4.7 Alarm Settings                       | 22 |
|    | 4.7.1 Alarm Input                        | 22 |
|    | 4.7.2 Alarm Linkage                      | 22 |
|    | 4.7.3 Alarm Defense and Schedule         | 23 |
|    | 4.7.4 Device Exception Action            | 23 |
|    | 4.8 Network Operation                    | 23 |
|    | 4.8.1 Network Settings                   | 23 |
|    | 4.8.2 Web Client Operation               | 25 |
|    | 4.9 Maintenance                          | 30 |
|    | 4.9.1 Log View                           | 30 |
|    | 4.9.2 Upgrade                            | 30 |
|    | 4.9.3 Device Information                 | 30 |
|    | 4.9.4 Format HDD                         | 30 |
|    | 4.9.5 Log Out                            | 31 |
|    | 4.9.6 Restore to Factory Defaults        | 31 |
|    | 4.9.7 Input/output Parameters            | 31 |
|    | 4.9.8 Auto-maintenance                   | 31 |
|    | 4.10 Advanced Settings                   | 32 |
|    | 4.10.1 Settings of System                | 32 |
|    | 4.10.2 User Management                   | 32 |
|    | 4.10.3 Advanced Setting of Record        | 33 |
|    | 4.10.4 Advanced Settings of Video        | 33 |
| Cr | hapter 5 Appendix                        | 34 |
|    | 5.1 Product Specifications               | 34 |
|    | 5.2 Methods of Calculating HDD Capacity  | 36 |
|    | 5.3 Default Values                       | 37 |
|    | 5.4 Introduction of Mobile Phone Monitor | 39 |

# **Chapter 1 Product Introduction**

### 1.1Brief Introduction

This series DVR is a H.264 main profile standalone DVR with Pentaplex functions: record, playback, live preview, remote preview and backup supported.

It is a professional, high performance intelligent audio & video solution with a user-friendly GUI and practical industrial design. This series DVR is suitable for civil applications such as a home, office, and small business beside the common security and surveillance applications.

#### 1.2 Main Features

#### Compression

- ➤ 16-channel video input and H.264 compression standard with each channel being compressed independently in real-time CIF resolution.
- → 4-channel audio input and G.726/ADPCM-IMA compression standard with each channel being compressed independently in 24Kbps.
- Compressed video & audio are synchronous. You can select either mixed stream or individual video stream.
- Four-level selection of record quality and self-defined bit rate and frame rate supported.
- Adjustable video parameters.
- Multi-area motion detection.
- OSD (On Screen Display) of channel name and time supported.

#### Recording

- Manual record and schedule record supported. The schedule record types include: timed, motion detection, and alarm.
- SATA hard disk supported.
- Backup and clip record files through USB flash disk, portable USB HDD, and USBCD/DVDRW supported.

#### **Preview and Playback**

- Simultaneous output of VGA and VOUT to TV.
- Up to 4 channels playback in fast play mode, slow play mode, rewind and single frame forward supported.
- OSD of channel name and time supported.
- Status displaying of local record, alarm and motion detection supported.

#### Control

- Controlling of PTZ and dome supported.
- Controlling multiple DVRs with one RS485 keyboard.
- Setting and calling preset, sequence and track supported.

#### Alarm

- Local alarm (includes exception and motion detection, video loss, and hard disk full) triggered handling supported.
- Alarm linkage: triggered record, linkage alarm output and linkage PTZ preset, sound alarm, report to alarm center, linkage channel single screen display and E-mail.

#### **Network**

- > TCP/IP, PPPoE, DHCP, DDNS supported.
- Real-time preview, downloading and playback remotely through network supported.
- > Controlling of PTZ, configuring device parameters, acquiring device status and logs, and upgrade remotely through network supported.
- Local recording through network supported.

# **Chapter 2 Installation**

This chapter provides a general description of the device's interfaces and connections. It will describe how to install a hard disk drive, the buttons on the front panel, and the connections on the back panel.

# 2.1 Package Content

After removing the DVR from its shipping box, unpack the contents on a flat surface or immediately place it where it will be located. Please refer to the "Package Contents" to ensure you have the entire contents.

# 2.2 Front Panel Operation

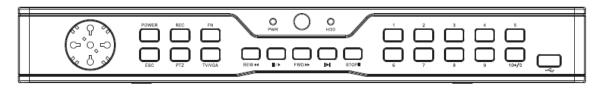

**Table 1-1 Front Panel Description** 

| Туре             | Name           | Description                                         |  |
|------------------|----------------|-----------------------------------------------------|--|
|                  |                | Input numbers.                                      |  |
|                  | Numbers:0-9    | One key channel selection in preview mode.          |  |
| Buttons          |                | One key channel selection in play mode.             |  |
|                  | Numbers:10+/0  | Used in combination with 0-9 to select channels     |  |
|                  | Numbers. 10+/0 | 10-16.                                              |  |
|                  | PWR            | Green LED indicating DVR is powered on.             |  |
|                  | HDD            | Green LED indicating that the hard disk drive is    |  |
| LED              | TIDD           | being accessed. May be solid or intermittent.       |  |
|                  | IR             | Green LED. Will blink to indicate the use of the    |  |
|                  | IIX            | remote control in conjunction with the DVR          |  |
|                  | Arrow Buttons: | When in menu mode press 【◀】, 【▶】 to move the        |  |
|                  | [ ] [ ]        | selection boxes.                                    |  |
|                  | [4][>]         | press 【▲】,【▼】 to select submenu parameters.         |  |
|                  | OK             | Press it to confirm operations in menu mode.        |  |
|                  |                | Press it to select record type in setting schedule. |  |
|                  | OK             | Press it to change status of the current motion     |  |
| Main Functions   |                | detection block.                                    |  |
| Walli Fullctions | POWER          | Press it to power off device.                       |  |
|                  | REC            | Press it to start/stop manual recording.            |  |
|                  |                | Press it to switch from single camera to multi      |  |
|                  |                | camera view and back in preview and playback        |  |
|                  | FN             | mode.                                               |  |
|                  |                | Press it to enter/exit continuous selection when    |  |
|                  |                | setting motion detection area and schedule record.  |  |

|        | Press it to set start time and end time in file search. |
|--------|---------------------------------------------------------|
| ESC    | Return to upper menu. The same as 【ESC】 button          |
| ESC    | of remote control.                                      |
| PTZ    | One key PTZ control                                     |
| TV/VGA | Switch the TV/VGA default output.                       |
| REW<<  | Play in slow mode/fast rewind                           |
| PAUSE  | 1.Play 2.Pause                                          |
| FWD>>  | Fast Forward                                            |
| STEP   | Go to next frame                                        |
| STOP   | Stop                                                    |

# 2.3 Rear Panel Operation

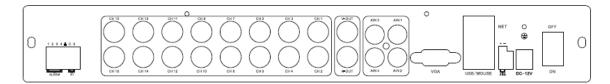

**Table 1-2 Rear Panel Description** 

| NO.          | Interface         | Description                              |
|--------------|-------------------|------------------------------------------|
| 1            | Video In          | 16-channel video input: BNC(1Vp-p,75Ω)   |
| 2            | TV Out            | 1 channel TV output: BNC(1Vp-p, 75Ω)     |
| 3            | Audio Out         | 1 channel audio output: BNC(2Vp-p, 600Ω) |
| 4            | Audio In          | 4-channel audio input: RCA(2Vp-p, 600Ω)  |
| 5 VGA output |                   | 1 DIN-15                                 |
| 6            | Network interface | 1 RJ45 10/100M self-adaptive             |
|              | USB interface     | 2 USB 2.0                                |
| 7            | RS485             | 1 Half duplex (+-)                       |
| 8 Alarm in   |                   | 4-channel switch-level input, N/O or N/C |
| 9 Alarm out  |                   | 1 channel switch-level alarm output      |
| 10           | Power             | DC12V                                    |

# 2.4 Remote Control

**Table 1-3 Remote Control Description** 

| NO. | Name                 | Description                                                                                                    |  |  |
|-----|----------------------|----------------------------------------------------------------------------------------------------|--|--|
| 1   | Rec                  | Record                                                                                                    |  |  |
| 2   | Power                | Press it to power off device.                                                                                                    |  |  |
| 3   | Numbers              | Input numbers or select to switch among relevant channels.                                                                                                    |  |  |
| 4   | Function Buttons     | DEL: Delete                                                                                                    |  |  |
| 5   | Arrow Buttons        | When in menu mode, press 【◀】, 【▶】 to move selection boxes.  Press 【▲】, 【▼】 to select submenu parameters.                                                                                                    |  |  |
| 6   | ОК                   | <ol> <li>Press it to confirm operations in menu mode.</li> <li>Press it to select record type in setting schedule.</li> <li>Press it to change status of the current motion detection block.</li> </ol>                                                                                                   |  |  |
| 7   | ⊞                    | Switch from single camera and multi-camera viewing modes.                                                                                                    |  |  |
| 8   | FN                   | <ol> <li>Press it to switch from single split to multi split view mode, or reverse in preview and playback mode.</li> <li>Press it to enter/exit continuous selection when setting motion detection area and schedule record.</li> <li>Press it to set start time and end time in file search.</li> </ol> |  |  |
| 9   | MENU                 | Opens DVR main menu.                                                                                                    |  |  |
| 10  | ESC                  | Return to upper menu.                                                                                                    |  |  |
| 11  | PTZ                  | One key PTZ control                                                                                                    |  |  |
| 12  | Backup               | Backup record                                                                                                    |  |  |
| 13  | TV/VGA               | Switches the default output between TV and VGA.                                                                                                    |  |  |
| 14  | CLEAR                | Alarm off.                                                                                                    |  |  |
| 15  | SEQ                  | Call sequence                                                                                                    |  |  |
| 16  | Play Control Buttons | <ul> <li>I: Stop</li> <li>I: 1) Play/Pause</li> <li>2) One key file search.</li> <li>✓: Play in slow mode/fast rewind</li> <li>I: Go to previous section</li> </ul>                                                                                                    |  |  |

#### 2.5 Hard Disk Installation

The hard disk is not included in factory configurations. Users can mount a suitable hard disk by calculating its capacity referring to "Appendix5.2 Methods of Calculating HDD Capacity".

#### 2.5.1 Installation Procedure

- Open the DVR case. Take out the screw package, and mount the screw into the clamping slots in the case.
- 2. Connect the HDD data cable and HDD power cable to HDD.
- 3. Attach the hard disk by aligning installation holes to the case, hold and fix them by 4 M3\*12 Head Screws plus plain washers.
- 4. Connect the HDD data cable and HDD power cable to the correct interfaces on the mainboard.
- 5. Replace the DVR top cover, and attach it with the included screws.

**Note1**: Please use a HDD that is rated for security camera systems and purchase from a reputable retailer to ensure quality. See <a href="http://kb.zmodo.com/article.php?id=176">http://kb.zmodo.com/article.php?id=176</a> for assistance choosing a hard drive.

**Note2**: Please format HDD after installation, or the system will show an error notification of "Hard disk error" accompanied by an audible alarm. Please see **4.9 Maintenance** for details.

#### 2.6 Real Panel Connection

#### \*Power Input

Connect power adapter to Power Input interface of DVR. Confirm that the DVR power supply input switch is positioned correctly for the local voltage before connecting and powering on the unit.

Turn on the unit by flipping the switch on the power supply. The power LED will light if the power cable is connected correctly.

**Note**: Please use the power adapter contained in the package (Output will read 12v/5a).

#### \*Video Input

The video input interface is a standard BNC socket, 1Vp-p,  $75\Omega$ .

*Note*: The video signal cable should be kept away from any interference such as electromagnetism.

#### \*Audio Input

The audio input interface is standard RCA socket, 2Vp-p,  $600\Omega$ .

**Note**: The audio input resistance is a little bit high; please use active sound collection device or active microphone. The audio signal cable should be kept away from any interference such as electromagnetism.

#### \*Network Input

The network input interface is RJ45 10/100M self-adaptive.

**Note**: Confirm that the network band width is enough for transmitting high definition image smoothly. A 4 or 8 channel DVR will require 512kbps upload and a 16 channel DVR will require 1mbps upload speed from your ISP.

#### \*Alarm Input and Output

The alarm input device should be the type of GND connected alarm or voltage input alarm, which can be set as N/O. or N/C.

The requirements for the signal input level for voltage input alarm type is: low level:  $0\sim$ 2V; high level:  $5\sim$ 15V.

The green angle pins of the signal cable are supplied for access of PTZ and alarm devices. Please follow these steps to connect:

- 1. Pull out the angle pins that inserted in the alarm input and output interfaces.
- 2. Screw out the screws by micro Philips screw driver, insert the signal cable into interface under spring, and then tighten the screws.
- 3. Plugin the connected pins into green angle pin socket.

#### \*PTZ Input

Connect the PTZ control interface to RS485 interface on rear panel. The connection method is similar as above

**Note:** Please refer to PTZ manual for setting specific parameters, for some PTZ devices contain multiple telecommunication protocols, baud rates and IDs.

#### \*Video Output Interface: TV (BNC) and VGA.

**Note:** VGA and TV cannot be selected in the operation interface simultaneously, but may be switched by the mouse, front panel, or remote control in the menu.

# **Chapter 3 Menu Description**

#### 3.1 Menu Structure

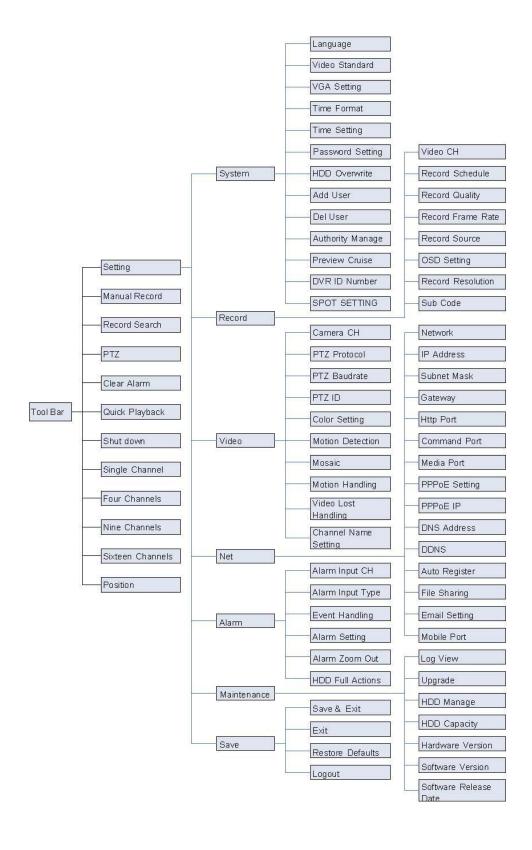

# 3.2 Menu Operations

Press [SET] button to enter into system setting screen.

Press [•] button to start/stop recording manually.

Press [▶] button to play record file.

Press [PTZ] button to enter into PTZ control screen.

**Note:** This manual shows the Menu selection icons and selection boxes in [XX]; the buttons in the menu screen (except menu selection icons) in  $\langle XX \rangle$ ; the buttons on front panel and remote controller in [XX].

The highlighted menu is the active menu. Users can change the highlighted icon to the menu needed using 【▲】, 【▼】, 【▼】, 【►】 button, and pressing 【OK】 button to confirm selection, or pressing 【ESC】 button to return to previous menu.

Selection box: Users can change the highlighted icon to the selection box needed using the 【◀】, 【▶】 buttons, and press the 【OK】 button to confirm selection. Multiple items are allowed to be selected together at once by left clicking on the mouse.

Sub menu list: Users can change the highlighted icon to the sub menu needed using 【◀】, 【▶】 buttons, or by using the scroll wheel on the mouse to select directly. Only one item can be selected here.

Edition box: When in edition box, user can type in numbers directly by pressing number buttons. Press **[DEL]** to delete the character before cursor and press **[OK]** or **[ESC]** button to exit.

Sub screen button: Press it to pop up sub screen. When in sub screen, select 【Confirm】 to save configuration and return to the upper menu. Press 【ESC】 or select 【Cancel】 to return to the upper menu without being saved.

Use  $[ \triangleleft ]$ ,  $[ \triangleright ]$  to move highlight icon to any of the selection boxes. Press  $[ \bigcirc K ]$  button to switch to another selection status. Use  $[ \blacktriangle ]$ ,  $[ \blacktriangledown ]$  to specify the sub menu value, where a sub menu selection exists.

Exit: User can click \[ \times \] button on the right upper corner, or single right click mouse, or press \[ ESC \] button to enter into the Save & Exit screen. From here you may choose to save your changes and then exit or just exit.

# **Chapter 4 Operations**

#### 4.1 Power on DVR

#### \*Start-up

The Power LED will light after powering on correctly. Please refer to "2.6 Rear Panel Connection" for details of the connection method. Press [Power on/off] button to start up device. The preview screen will appear. After pressing the [ESC] button on the front panel or remote, or right clicking mouse, the login box appears. Here you will select your user ID and enter the appropriate password.

Note1: Start up may take anywhere from 1-2 minutes. Please be patient.

**Note2**: You may modify passwords by selecting <Tool Bar>→<System>→<Password Setting>. Enter the current password, then you may enter your new password, confirm it, and click OK. The new password will take effect immediately.

**Note3**: **Default password for Admin is 111111. Default password for User is 111111.** Admin password can be restored to factory defaults by short-circuit "JP 1" on the motherboard. After logging in to the DVR as Admin, the Admin user can change other user's passwords. The system supports 8 users, and the Admin is the account manager with all permissions, whose name cannot be deleted or changed. The Admin user can add and delete all other users and permissions with those corresponding users.

**Note4:** The DVR can identify display devices automatically. When connected either to VGA or TV, the menu will be on the specified screen automatically after start-up; when connecting VGA and TV simultaneously, two images will be displayed on the screen, but the menu system will display only on the currently selected video output. The user may switch the output by clicking icon in the tool bar.

#### \*System settings

**Language:** Please enter <Tool Bar>→<System>→<System Setting>→<Language> to set language.

**VGA Resolution:** Please enter <Tool Bar>→<System>→<System Setting>→<VGA Setting> to set VGA resolution and refresh rate. It supports 800×600@60Hz, 1024×768@60Hz, 1280×1024@60Hz, 1440×900@60Hz currently.

**WARNING**: Setting an inappropriate resolution will give you a blank screen.

**Date/Time:** Please enter <Tool Bar> $\rightarrow$ <System> $\rightarrow$ <System Setting> $\rightarrow$ <Time Format> to set time format. 12 and 24 hour clocks are supported. Please enter<Tool Bar> $\rightarrow$ <System> $\rightarrow$ <System Setting> $\rightarrow$ <Time Setting> to set the date and time.

**Video Standard:** Please enter <Tool Bar>→<System>→<System Setting>→<Video Standard> to set video standard. PAL, SECAME, and NTSC are supported. Please set according to camera's parameters.

**Note1**: In order to avoid record files' time confusion, you'd better stop recording before modifying system time.

**Note2**: "Language" and "Time" will take effect instantly. "Record Resolution" and "Video Standard" will take effect after being saved.

**Note3**: When the resolution setting exceeds the range of the display, please click **[ESC]** -> **[2]** -> **[ESC]** on the Front Panel or remote control (within 3 seconds) to reduce the resolution to 800X600 @60HZ.

**Note4:** All Zmodo cameras are NTSC cameras. If your image is in black and white and rolling, please check this setting to verify it is not on PAL or SECAME.

#### 4.2 Preview

After starting up the system, the screen has a live view area and a tool bar. Right click on the mouse in preview mode or press [OK] on the front panel to make the System Status/Tool Bar appear. System status bar can be dragged to anywhere on the screen by the mouse. It will go back to the original position after a device reboot. The system status bar will switch to the Tool Bar by right-clicking on the mouse and hidden by right clicking again.

The camera images, channel name, record time, and alarm notifications will be displayed on the main screen.

# 4.2.1 Channel Status Display Area

Under preview mode, channel shows current input image and channel status information (video status, mode, and motion detection).

#### \*View Mode Switching

When in 1/4/6/8/9/16 split view mode, the tile with a light green border is the current selected channel. User can use the mouse or press 【Direction】 buttons to switch to another tile. If the audio output device is connected, the audio can also be heard together with the video when the matching channel is selected. The audio will also be heard on its corresponding channel in playback mode.

User can select to display a single particular channel by pressing the Numbers buttons.

When in preview mode, user can enter into 1/4/6/8/9/16 split view mode by pressing **[FN]** button directly, or by the toolbar.

#### \*Image Parameters Setting

Please enter <Tool Bar>→<System>→<Video>→<Color Setting> to set brightness, contrast, hue and saturation. It will take effect instantly.

**Note1**: User can set image parameters of one channel one at a time or all channels at once by selecting 【All】 in <Camera Channel>.

Note2: In preview mode, brightness, contrast can be adjusted by remote controller directly.

#### **\*OSD Settings**

The OSD of channel name and system time is supported. Please enter <Tool Bar> $\rightarrow$ <System> $\rightarrow$ <Record Setting> $\rightarrow$ <OSD Setting> to set. The channel name will be displayed on upper left corner and the channel time will be displayed on the upper right corner of the camera window.

#### \*Channel Status Display Area

The channel statuses include: "motion detection triggered recording" / "common recording" / "motion recording" / "alarm triggered recording" / "external alarm input" / "alarm output".

Indication of "motion detection" / "common recording" / "alarm recording" will be displayed on the right upper corner of screen. The details are as follows:

Indicates "motion detected". The settings of motion detection include sensitivity and area selection. Please see "Motion Detection Settings" for details.

- Blue indicates "common recording". Please see Record for details.
- Green indicates "motion detection triggered recording".
- Red indicates "alarm triggered recording".
- Grey indicates "manual recording".

Indication of "external alarm input" / "alarm output" will be displayed on system status bar or Tool Bar. The details are as follows:

E: The 4/8 icons indicate the alarm input status. If alarm record mode is set, the icon is otherwise it is . When triggered, it changes into red . External alarm input can trigger multiple events handling rules. Please see Alarm Settings section for details.

. This icon indicates an alarm output. When the alarm output is in effect it will display this symbol.

## 4.2.2 System Status Bar

In preview mode, the system status bar will display current system status, including: "External alarm input" "Alarm output" / "hard disk capacity" / "number of the client connection" / "system time."

- Indicates hard disk being OK. The number indicates the percentage of the total capacity of the hard disk.
- Indicates "Hard disk error" or "No hard disk".
- Indicates client connection. The number shows client linking number.
- Indicates "No client connection".

#### 4.2.3 Tool Bar

Right click mouse or press [OK] button in preview mode, the Tool Bar shown as below will appear. 16 Channel DVR's tool bar is as follows:

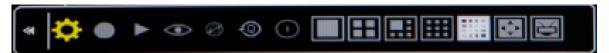

- : Hide the tool bar.
- System configuration. Please see "3.1MenuStructure" for details.
- .: Manual record. Please see "4.3.1 Manual Record" for details.
- Eackup" for details.
- PTZ operation. Please see "4.4.1 PTZ Control" for details..
- Elick to cancel alarm notification. Click this button will pop a message to show the present alarm information.
- East play back. User can enter 10, 20, 30, or 60 seconds before position to start playback and can also jump to a specified time in the video.
- Shut down. Click this button will pop a message of "confirm password". User has to enter Admin password to shut down.
- splits view", "8 splits view", "9 splits view", "16 splits view".
- Ei: Switch between TV and VGA. Menu will not be available on the current screen, only a preview image.
- Adjusts the screens overall display location on the display, 8 pixels per unit.

☑ : To reduce or increase screen in vertical direction.
☑ : To reduce or increase screen in horizontal direction.
☑ : To move the screen up, down, left, right.
☑ : To zoom out the screen to largest and show in central.

**Note1:** When the mouse hovers over a toolbar icon, it will display that buttons menu function in a floating text box next to the cursor.

**Note2**: When video source is PAL, screen display range max is 720\*576; When NTSC, screen display max 720\*480.

**Note3:** You may switch the display menu between VGA and TV by selecting **[ESC]** -> **[1]** -> **[ESC]** (sequence must be pressed within 3 seconds) on the remote control or Front panel.

#### 4.3 Record

Record type contains manual record and schedule record. The priority of manual record is higher than schedule. If the record schedule is conflicting with manual record, the manual record will be processed first, until the manual record is disabled.

Record types include "common recording" / "alarm triggered recording" / "motion detection triggered recording" / "alarm motion detection triggered recording". Each of them is indicated with a grid of different color, and each color indicates a particular record status. Please see "4.3.2 Record Schedule" for details. Record resolution: The device support "CIF" format.

Record quality: "Best 768Kbps" / "High 640Kbps" / "Better 512Kbps" / "Common 384Kbps". And "User setting" can help user to set one channels bit rate up to 2048Kbps.

Record frame rate: if the current selection is PAL, the frame rate options are "Full" / "12" / "6" / "3" / "1" / "User-defined". If the current selection is NTSC, the frame rate options are "Full" / "15" / "7" / "3" / "1" / "User-defined". Default is "All", 25 fps for PAL and 30 fps for NTSC.

Record Resource: "Video" for video only or "Video and Audio" for recording video and audio.

#### 4.3.1 Manual Record

Please enter <Tool Bar>→<Manual Record> to enable or disable manual record on specific channels.

Press the [•] button to start/stop recording manually.

**Note1**: The video type shown in the playback menu for "Manual Record" will appear as "Common Record"

Note2: When Manual Record is enabled, it takes precedence over any Record Schedule settings.

#### 4.3.2 Record Schedule

Please enter<Tool Bar>---<System>----<Record Setting> to set record schedule. The setting screen is shown as the figure below:

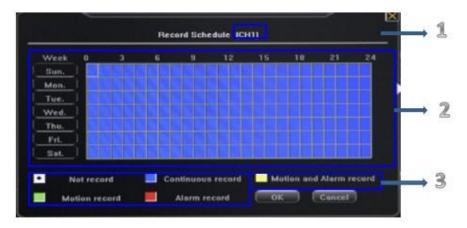

Area 1: The current recording channel number.

Area 2: The record schedule.

Area 3: Description of record type.

The grid based recording schedule allows users to customize a schedule by inputting different record types for days of the week on horizontal columns and hours of the day on vertical columns as matches the users' needs.

- ① Move highlight icon to a time grid using 【Direction】 buttons.
- ② Specify the recording type by repeat pressing 【OK】 button or double left clicking mouse,(the color of the grid will change relevantly). Alternatively with the mouse you may click on a record type selection at the bottom and then click and drag across the grid to change large grid portions at once.
- Select [OK] to confirm settings. The settings will take effect after being saved.

**Note1**: User can copy the current Record type onto the neighboring grid by pressing **[FN]** button first, **[Direction]** buttons secondly, and then the **[FN]** button again to exit.

**Note2**: When motion detection recording is selected, the motion detection sensitivity and area should be set to match your needs. Please refer to "4.4.2 Motion Detection Settings" for details. When alarm recording is selected, the alarm triggering settings should be set to match your needs. Please refer to "4.7.2 Event Handling" for details.

#### 4.4 Camera Control

#### 4.4.1 PTZ Control

#### \*PTZ Settings

Enter <Tool Bar>→<System>→<Video> to set camera channel, protocol, baud rate and ID.

**Note:** The different PTZ controlled by one PCI should have the corresponding PTZ ID. There are 256PTZ ID supported currently: 0-255.

#### \*PTZ Operations

In preview mode, select a camera first (in 4/9/16 splits view mode, the selected tile is has a green highlighted border) using mouse or [Numbers] buttons, and then enter <Tool Bar> $\rightarrow$ <PTZ Control> to bring up the PTZ control menu as shown below:

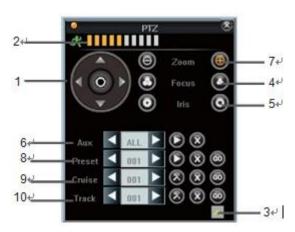

| NO.        | Name                            | Description                                                                                   |
|------------|---------------------------------|-----------------------------------------------------------------------------------------------|
|            |                                 | Click the arrow icons to control the pan and tilt of PTZ.                                     |
| 1          | Direction                       | Click the center icon o to call sequence or run scanning.                                     |
|            |                                 | Please refer to the PTZ manual for details of PTZ scanning mode.                              |
| 2          | Speed                           | Set the turning speed of PTZ camera.                                                          |
| 3          | Advanced                        | Click  and   to show/hide the advanced setting options.                                       |
| 4          | Focus                           | Click to focus-in and focus-out (it is disabled for cameras with an automatic focus).         |
| (5)        | Irio                            | Click to make the image brighter or darker (it is disabled for cameras with automatic         |
| 9          | Iris                            | iris adjustment).                                                                             |
|            |                                 | Open/close auxiliaries.                                                                       |
|            | Auxiliary                       | Click to open and click to close. Different functions respond to different                    |
| <u>(6)</u> |                                 | protocols. The auxiliaries include light, rain brash, power, etc. Please refer to PTZ         |
|            |                                 | Cameras manual for details.                                                                   |
|            |                                 | NOTE: Up to 2 auxiliaries are supported on DVR side.                                          |
|            |                                 | Up to 4 auxiliaries are supported on the Web Client.                                          |
| 7          | Zoom Click to zoom in/zoom out. |                                                                                               |
|            |                                 | Select the preset number in the preset window.                                                |
|            |                                 | 2. Position the camera as desired position. Save the position by clicking <b>.</b> Repeat the |
| 8          | Preset                          | step 1 and 2 to reset the desired position.                                                   |

|    |          | 3. Call preset: Select the preset number you want to call, and click on the go to button |
|----|----------|------------------------------------------------------------------------------------------|
|    |          | <u> </u>                                                                                 |
|    |          | 4. Clear/reset preset: Select the preset number you want to clear/reset and click on     |
|    |          | the clear button   .                                                                     |
|    |          | Sequence is a running route of the camera that passes through multiple presets.          |
|    |          | Set sequence: ]                                                                          |
| 9  | Sequence | 1. Select preset number you want to call. Click on set button <b>□</b> .                 |
|    |          | 2. Repeat step 1 and 2 to add the other presets till finishing.                          |
|    |          | 3. Click   button to end setting. Click on   button to clear sequence.                   |
|    |          | Track is a continuous running route of camera.                                           |
|    |          | Set track:                                                                               |
|    |          | Click on  to start setting.                                                              |
| 10 | Track    | Move camera as the track and pattern you want it to run.                                 |
|    |          | Click on   again to finish setting. Click on   to run track and click again to stop      |
|    |          | running.                                                                                 |
|    |          | Note: Whether Track is supported or not depends on the type of PTZ.                      |

### 4.4.2 Motion Detection Setting

Motion detection settings include sensitivity and area. The sensitivity includes three levels: High, Med, and Low. Please select <Tool Bar>→<System>→<Video>→<Motion Detection> to set schedule and area settings.

With the grid displayed for both schedule and area detection settings click and drag mouse to alter the schedule and area settings. Areas not covered by a blue box on area detection grid will be disabled for motion detection.

Front Panel Operation: The area detection grid is displayed as 16 X 12 blocks on screen. Move highlight icon among the blocks by using [◀], [▶] buttons. Please follow these steps below to set:

- 1. Move highlight icon to one of the blocks you want to adjust by using [◄], [▶] buttons. Press [OK] button to adjust that blocks setting. An active motion detection block will be colored blue.
- 2. Press [FN] button to open a multi-box selection grid. User the [Direction] buttons to expand grid in desired directions. Once the grid covers the desired area, press [OK] to adjust the entire grids setting.
- 3. Repeat steps 1 and 2 until finished.
- 4. Press [ESC] to exit grid.

In the Motion Detection Schedule Settings, users are free to schedule motion detection capabilities being on or off based on a grid which allows for hourly and daily customization throughout the week.

# 4.4.3 Mask Setting

The mask setting function can make some regions of the camera image invisible. These regions in both live preview and playback will be masked out in black. The method to set the mask is similar to the motion detection setting. You may click and drag to select an area to mask out. Right clicking on a masked area will remove the mask and right clicking in a non-masked area will exit the masking screen. A total of 4 masking blocks can be added to each channel.

# 4.5 Playback

#### \* File Search

Select <Tool Bar>→<Record Search>. Specify the date/time and channel number. Click 【Search】 in the pop-up screen to start searching. The search results will be listed on the screen in corresponding colors so as to distinguish different recording types. Please see Fig IV-2Record Schedule for details of colors description.

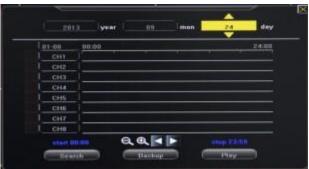

You may click the mouse or use panel to specify time.

**Panel operation**: Move highlight icon to relevant selection box using [◀],[▶] buttons.

Move highlight icon to date/time selection box, modify time using  $[\blacktriangle]$ ,  $[\blacktriangledown]$  buttons.

Move highlight icon to channel selection box, press [OK] button to select it or cancel selection.

Move highlight icon to ♠♠♠, press [OK] button to zoom in/zoom out the timeline (time ruler). If the desired time is not shown, please move highlight icon to ◂▶♠ and press [OK] button to move the timeline to the desired time of day. After setting time, channel number and timeline, move highlight icon to [Search] using [◄],[▶] buttons, and press [OK] button to display the recorded files on the timeline. Once the video files are displayed, press [FN] button to enter the timeline and bring up your start point selection. Press [◄],[▶] buttons to move your start point. Press [FN] to confirm selection. Press [FN] again to bring up the stop point, Press [◄], [▶] buttons to move the stop point to desired location and press [FN] to confirm selection.

After a start and stop point for viewing are selected, move highlight icon to [Play] using [◀],[▶] buttons and press [OK] button to start playing. Move the highlight icon to [Backup] using [◀],[▶] buttons, and press [OK] button to bring up and begin file backup of the selected time frame.

#### \* Playback Control

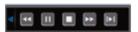

- : This will allow for rewind in playback. Available speeds are 8X and 16X.
- . Allows you to pause or resume playing current playback video.
- Stop playback video.
- Example: Allows fast forwarding through playback video. Availablespeedsare1X, 2X, 4X, 8x 16x, 1/2X and 1/4X.

E: Go to the next frame.

E: Click to switch from single view mode to 4/9 split view mode, or back.

| Indication | ▶ 16X               | ▶ 8X               | ▶ 1X | ▶ 1/2X          | ▶▶1/4X | ≪8 8X             | < 16X |
|------------|---------------------|--------------------|------|-----------------|--------|-------------------|-------|
| Speed      | 16X fast<br>forward | 8X fast<br>forward |      | 1/2X<br>forward |        | 8X fast backwards |       |

# 4.6 Backup

Enter<Tool Bar>—<Playback> to search, backup or playback the desired video files. Click 【Backup】 to enter into the backup screen. The DVR will auto-detect all compatible devices available (such as a flash drive) and display them. Select the appropriate device and the preferred video format first, and then click 【Backup】 to start transferring video to the selected device.

**Note**: The video format types include AVI and MP4. For AVI type, device will automatically back up the video to USB device. Please install the player which supports AVI format to view the video.

# 4.7 Alarm Settings

Please make sure that the alarm input and output cables are connected correctly. Please refer to **Rear Panel Connection** for details.

Select <Tool Bar>→<System>→<Alarm> to configure alarm parameters.

**Note:** All the settings will take effect after being saved.

# 4.7.1 Alarm Input

The alarm input attribution includes N.O. and N.C. Please select a suitable attribution according to the types of alarm devices connected and methods of operation on the alarm device.

N.O.: Normally open. Alarm is triggered when the circuit is completed.

N.C.: Normally connected. Alarm is triggered when the circuit is disrupted.

# 4.7.2 Alarm Linkage

The alarm triggered event handling includes: record/PTZ preset/alarm zoom out/buzzer/upload/ E-mail /upload via FTP. The channel alarm input can zoom the display in intervals of 1-10s (optional). If the display interval time is set to off, the zoom display will be disabled.

After using the "zoom out image", Alarm zooms out and IE client preview will zoom out simultaneously. **Note1**: If user wants to set alarm triggered record, please set the record schedule first at "Record Schedule".

**Note2**: If user wants to set alarm triggered PTZ, please select the channel number first, and then to set (only preset 1 can be selected).

*Note3*: After alarm, email will be sent immediately with the attachment of the caught snapshot.

#### 4.7.3 Alarm Defense and Schedule

User can enable a customized alarm schedule in the advanced menu, which is similar to setting the recording schedule. In the alarm defense status, the icon of alarm input will appear as yellow.

### 4.7.4 Device Exception Action

Select < DEVICE EXCEPTION ACTION > to enter the "Device Exception Action" screen. Choose among these three options: HDD full, Off line, and IP collision. For the hard drive setting the user can select "alarm output"/ "buzzer"/ "upload"/ "email". Off line and IP collision can only be set to "alarm output"/ "buzzer". After these settings have been saved, device exceptions will be handled the way as user has selected.

# 4.8 Network Operation

### 4.8.1 Network Settings

Please enter<Tool Bar> $\rightarrow$ <System> $\rightarrow$ <Network Setting> $\rightarrow$ <Network>. There are three connection types available: Static IP, DHCP and PPPoE.

\*Static IP: If this type selected, please type in an IP address, subnet mask, and gateway. User can ping the IP address to check its connection status from a computer.

\*DHCP: If this type is selected, the DVR will attempt to automatically pull an IP address, subnet mask, and gateway from the network it is connected to. A result of all 0's indicated either a bad connection or no connection.

**Note:** It will not populate the information until DHCP has been saved and you have re-entered the menu.

\*PPPoE: Click 【\*】, the PPPoE setup screen will appear. Type in user name and password and click 【OK】 to confirm. System will dial automatically. After accomplishing dialing, the IP address will be assigned and displayed automatically in the IP Address line. You can save the user name and password even if the dialing is not successful. Note: PPPoE addressing is very rarely used. Please consult your Internet Service Provider if you believe you should be using this setting.

#### - More Network settings

\*HTTP Port: It is the port number used for browsing through Internet Explorer. The default is 80.

\*Command Port: It is the first entry port for communication between the web client and the device, which is mainly used for controlling log-in, log-out, real-time preview, remote playback, and remote download, etc.

\*Media Port: It is for media stream transmitting including real-time stream, voice stream and file stream etc.

- \*DDNS: Click 【\*】, the DDNS setup screen will appear. Select a DDNS server and type in the DDNS address, user name and password. You can set these up with the company that runs the selected utility.
- \*Auto Register: Select activating Auto Register and click 【\*】, the register setup screen will appear. Type in the registration server IP, port and register interval time.
- \*File sharing: Please refer to <a href="http://kb.zmodo.com">http://kb.zmodo.com</a> for more information about it.
- \*Email Setting: Click 【\*】, the EMAIL setup screen will appear. To take effect this function, must be paired with an alarm email setting. Enter the SMTP mail server address in the screen, the corresponding SMPT port number (if the port uses SSL, you must check the box indicating such as the desired email address to be used for sending the email, that emails corresponding password, please check the validating identity box), and the recipient email address. Press the [Test] button, the mail address will send a test email if the settings match up to the chosen email address.
- \*Mobile port: This port controls all information transmitted for viewing and control via a mobile device such as a smart phone or tablet when used in conjunction with the Zviewer application on the device.
- \*FTP server: Please refer to the previous section regarding file sharing.
- \*UPnP: To start UPnP set the feature to on and select [\*]. UPnP, short for universal plug and play, when connected to a network with the same feature will automatically map out and open the necessary ports in order of the user to be able to view the system through the internet. Not all networks or routers in use today have this feature. Refer to your routers user manual for more information on compatibility.
- \*IP ACCESS: When disabled any PC (IP address) can access the device. When set to "Allow Access" only devices using IP addresses entered into, this setting will be allowed access to the IE web client and all others will be restricted at the log in screen. When using the "Forbidden" setting, any device will have access to the IE web client with the exception of devices using IP addresses entered in to this category. Only one of these 3 settings is in effect at any time.
- \*Time synchronization: Click [\*] to start synchronization. The device can automatically update its time and date based on the server information entered in this option. If turned off the device when connected to the internet will pull a date and time from a default server and update accordingly.
- **Note1**: Any settings adjusted in the network will not take effect until saved from the save menu.
- Note2: Currently mail using PPPoE is only supported if using the SMTP protocol.
- Note3: Please refer to our knowledgebase at http://kb.zmodo.com for this information.

### 4.8.2 Web Client Operation

BEFORE PROCEEDING: Set IE ActiveX Controls. Instructions at:

http://kb.zmodo.com/article.php?id=96

Open IE browser, type in the IP address of the DVR and the corresponding web port if you are using anything other than 80. The log-in screen will appear.

**Note1**: If PPPoE or DHCP is selected, the user should check the IP address again after restarting device.

**Note2**: If it is the first time logging in through IE, after setting ActiveX as mentioned above you will have to install the IE Add-On associated with the DVR. The default user name and password are: Admin (case sensitive) and the password is either 111111 or 888888.

**Note3**: Compared with the local side, the added settings on IE Web client side are as the table below:

Settings added on IE side

| Menu                   | Contents                                           |
|------------------------|----------------------------------------------------|
| <server>Tab</server>   | Name of server is configurable on Web client side. |
| <channel>Tab</channel> | The channel OSD is User-defined.                   |
| <device>Tab</device>   | User can adjust Mini NVR time accordance with      |
|                        | PC time.                                           |
| <state>Tab</state>     | Device states can be viewed directly.              |

#### 4.8.2.1 Web Screen Description

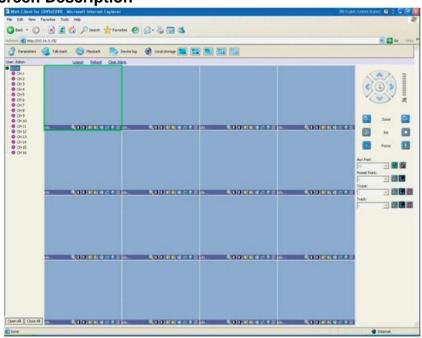

#### \*Address

Display the DVR IP address.

#### \*Tool Bar

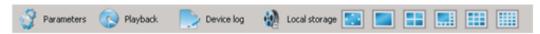

The description of icons from left to right is:

Configure device parameters.

Search and playback record files.

View logs and export them.

Set the storage directory of record files.

Click to switch image view modes among full-screen, single view and 4/8/9 split view mode.

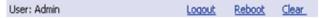

Log-out, restart device, Clear alarm

#### \*Alarm Notification

When network connection is broken or abnormal, the alarm notification of "No heartbeat of device, please check the network!" will be displayed in the right up side of the main screen. After recovery of network, the camera preview will be displayed automatically.

When alarms on remote notification occur, the alarm notification with alarm input number contained such as "Device alarm: IO alarm, IO input x" will be displayed in the right upper side of the main screen. When alarms of motion detection with remote notification occur, the alarm notification with the alarm channel number contained such as "Device alarm: motion detection, channel 1" will be displayed in the upper right side of the main screen.

When alarms of video loss occur, the alarm notification with the alarm channel number contained such as "Device alarm: video loss, channel x" will be displayed in the upper right side of the main screen.

#### \*Preview

- . Adjust image contrast up/down.
- i, El: Adjust brightness up/down.
- Start/stop voice monitoring. The icon will turn to green when sound is on.
- El: Start/stop recording. The icon will turn to green when recording.
- Click to snapshot the image in the camera at that moment.
- Stop preview.

**Note**: Click local Storage to set the storage directory of record files and pictures captured.

#### \*PTZ Setting

The PTZ setting of client web is similar as the PTZ operation of local device, please refer to "PTZ Control".

**Note**: IE side supports 3 auxiliaries setting.

#### 4.8.2.2 Device Parameters Settings

Click Parameters, the parameters configuration screen will appear. All of the configurations are divided into the following six selections:

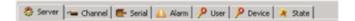

#### \*Server

This includes the configuration of server, network, and version information. All of these configurations can be set in [Tool Bar]—[System].

Note: If the DHCP mode selected, the IP address is assigned automatically without being modified.

#### \*Channel

User can set motion detection, video loss, OSD, image bit rate and frame rate, image parameters and record schedule here.

**Note**: User is allowed to set a single channel first, and then to copy the settings to the other channels.

#### \*Serial

User can set PTZ protocol, baud rate, and address code here. All of these settings can also be done by selecting on the DVR [Tool Bar]→[System]→[Video].

#### \*Alarm

User can set IO alarm and event handling here. All of these settings can be done by selecting on the DVR [Tool Bar] $\rightarrow$ [System] $\rightarrow$ [Alarm].

#### \*User Management

Includes user authority and password settings. This will be found on the DVR at <Tool Bar> $\rightarrow <$ System Setting> $\rightarrow <$ Advanced Setting>, "User" authority and password can only be changed by "Admin" account.

#### \*Device

Upgrade: Click [Browse] to select the software package needed, and click [Start Upgrade] to progress. User can stop the progress of upgrade by clicking [Stop Upgrade].

Adjust Time: Click [Adjust Time] to adjust time of device accordance with the PC time.

WARNING: Changing times on the DVR will make previously recorded files unsearchable

#### \*State

The information of HDD and channel state is contained here.

#### 4.8.2.3 Playback

Click Playback , the playback screen will appear. It includes file search, playback and download.

**Note**: In windows Vista or newer, when opening IE you must right click and choose "Run as Administrator" in order to use the playback feature in the IE Web Client.

#### \*File Search

The file search part is on the right upper side of the screen, please set target, type, start time and end time there. Then click [Query] to start searching. The result will list on the table. Specify the files in the table list and click on the play control button or download button to do the indicated operations.

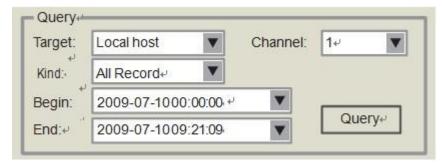

#### \*File Playback

The play control screen is on the left side of the screen. It includes image display area, play control bar, and channel information.

Click [Play], the recorded files selected will be displayed in chronological order. The progress of playing is shown as the figure below:

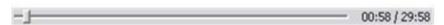

The playing control bar is shown as the figure below. The descriptions of all these icons from left to right are as follows:

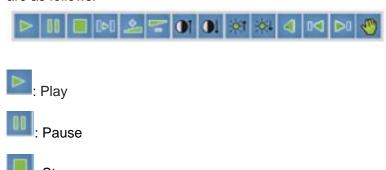

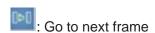

: Fast Forward (The speed of playing will be doubled by each clicking. It includes:2X, 4X, 8X, and 16X).

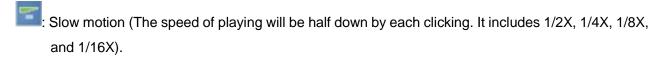

Enhance contrast.

Reduce contrast

Enhance brightness

: Reduce brightness

: Open/close voice

: Go to previous file

: Go to next file

**Note:** ( and is enabled only when multiple record files being selected to play).

Snapshot (the storage directory can be set on the pop-up screen by clicking ೋ

The information of the record file selected will be displayed in the area shown as the figure below. It includes device's IP address, current play speed, channel number and start/end time of the record file.

Target: 172.1.10.220 Play Speed: normal Channel: 1
Time:

#### \*File Download

The File download operation part is on the bottom right of the screen.

Click to set the storage directory of the file to be downloaded. Click [Download] to start downloading.

#### 4.8.2.4 Bidirectional Talk

Click in the Tool Bar to enable the bidirectional talk between IE Web Client and DVR side. A microphone should be connected to the computer through the Line-in interface and speakers and an audio capable camera or microphone are required at the DVR location. Click again to stop talking.

#### 4.8.2.5 Log

Click the screen of device logs will appear. There are four options for choosing: All, according to time, according to type, according to time and type.

To search logs, please select the search mode and channel number needed first and then click [Search] to progress.

Click [Export] to export logs in html format.

#### 4.8.2.6 Remote Upgrade

Select <Server>-<Manage>, click [Browse] to specify the file for upgrade, and click [Start] to upgrade. User can click [Stop] to stop upgrading in progress.

#### 4.9 Maintenance

Select <Tool Bar>→<Settings>→<Maintenance> to enter maintenance setup.

## 4.9.1 Log View

- 1 Select the type of log to be searched: All/ Operation/ Exception/ Alarm/Front-end device.
- 2 Select the time scope to be searched.
- 3 Click [Search] to display the detail information of log.

**Note1:** If the logs searched contains an alarm event log you can directly play the video recorded during the alarm event by clicking  $[ \triangleright ]$  on the right side of screen.

**Note2:** The maximum number of logs supported currently is 10000. The system will automatically overwrite the oldest logs with the list becomes full.

# 4.9.2 Upgrade

The upgrade modes supported now are USB and IE Web Client:

USB: Please be sure the USB device is connected correctly and that the firmware upgrade has already been properly copied in to the drive. After accomplishing upgrade the Restart prompt screen will appear. Please restart the device, the latest software will be installed automatically then.

IE: Please refer to "5.2.2 Device Parameters Settings" for details.

#### 4.9.3 Device Information

HDD Size: display the current total capacity of HDD and the remaining capacity.

Hardware Version: display the hardware version on the DVR.

Software version: display the current software version on the DVR.

#### 4.9.4 Format HDD

Please make sure that any important video files have already been saved prior to formatting HDD. Please stop all of the recordings before the beginning of formatting HDD. This will erase all video files on the DVR.

# 4.9.5 Log Out

Please enter<Tool Bar>→<Settings>→<Log Out>, the preview screen will appear together with the log-in box. Please type in your password for further operation.

### 4.9.6 Restore to Factory Defaults

Please enter <Tool Bar>—<Settings>—<Save>—<Restore Defaults>. The DVR will prompt you on whether you would like to continue with removing all personalized settings. Click 【Confirm】 to proceed restoring.

Note1: Please refer to Appendix VI for the default values.

**Note2**: The system language, time, camera P/N system, and network settings (IP address, subnet mask, gateway, and HTTP port) will not be recovered by restoring to factory defaults.

# 4.9.7 Input/output Parameters

Please enter <tool bar>-<system>-<maintenance>, when USB is connected, the device setting parameters can be exported to the USB device.

Parameters can import to the device from USB to restore settings after a reset to defaults. Reboot the device, and the imported parameters will take effect.

Note: Parameters may only be imported to the same model and software device as was saved from.

#### 4.9.8 Auto-maintenance

Please enter <tool bar>-<system>-<maintenance>. Auto-Maintenance allows for the DVR to reboot itself periodically (This is recommended). There are three types of maintenance: per day, per week, per time. Turn this feature off to prevent the DVR from rebooting.

# 4.10 Advanced Settings

Note: Operations in this chapter require the operator to be logged in with Admin authority.

### 4.10.1 Settings of System

Please enter<Tool Bar>→< Settings >→<System>→ 【Advanced Setting】.

**Preview Cruise**: Select <PREVIEW CRUISE>→ 【\*】 to enter the setting screen. This feature will allow the DVRs display to cycle through the cameras 1 at a time or by groups instead of showing all at once. Set the preview cruise interval, 1/4/9 cruise way. It will take effect after saving the settings, the screen will be cruised in accordance with the setting intervals over the segmentation preview. To turn off Preview Cruise go in and select disabled and it will return to standard operation after saving.

**DVR ID**: Setting this ID in accordance with a DVR Controller allows for operation of the DVR through the device. Please refer to the controller's manual for operating instructions.

**Daylight Savings Time**: Select <DST>- [\*] to enter DST settings. User can set beginning and ending dates and time of DST. Device will automatically adjust the time after being saved.

**Menu Overtime**: After started <menu overtime>, when there is no mouse motion on the menu, will time out and automatically close the menu and lock the device. User will have to log in to the DVR with ID and password each time this happens.

**Channel Lock**: Select <channel lock>- 【\*】 to enter channel lock setting screen. Select the desired channels to lock out and press 【OK】. The User will be unable to see any locked channels when the DVR is logged out. This setting can only be adjusted under Admin authority.

# 4.10.2 User Management

#### \*Add User:

Please enter <tool bar>-<setting>-<system>. Select <ADD USER> $\rightarrow$  ( \* ) to enter the setting screen, the password of any new user is 111111.

#### \*Password Change:

User may enter < Tool Bar>→< Setting >→<System>→<Password Settings> to modify the password.

#### \*Delete User:

Select <DEL USER>→ 【\*】 to enter the setting screen and delete a user. Only the Admin is capable of deleting a user.

#### \*Change Permissions:

Select < AUTHORITY MANAGE > $\rightarrow$  [ \*] to enter the setting screen. Authority setting contains the authority options of both local and remote access.

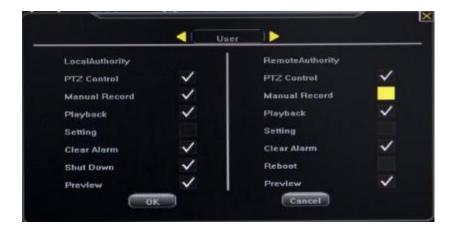

Move highlight icon to desired option using 【Direction】 buttons. Press【OK】 button or click mouse to select the option.

### 4.10.3 Advanced Setting of Record

Please enter <Tool Bar>→< Setting >→<Record>→ 【Advanced Setting>>】 →<SUB STREAM>, select "On" and press 【★】 key to enter the setting screen. Then user can customize the sub-stream frame rate and bit rate. The Sub-stream supports a frame rate of 1-15, and a bit rate 32K-512K.

# 4.10.4 Advanced Settings of Video

Please enter <Tool Bar $>\rightarrow<$  Setting  $>\rightarrow<$  Video $>\rightarrow$  【Advanced Setting>>】.

#### \*MOTION HANDLING

Motion Handling settings allow you to link specific actions to motion detection for the channel selected on the first page of the Video settings: "RECORD " / " ALARM OUT " / " BUZZER " / " UPLOAD " can all be linked or disabled when regarding motion on this page.

Note: Please refer to "4.2.2 Motion Detection Settings" for the setting of detection area and sensitivity.

#### **\*VIDEO EXCEPTION HANDLING**

After the selected video channel signal is lost, this setting will trigger the selected setting just as the motion handling page does for motion: "ALARM OUT " / " Buzzer " / " UPLOAD ".

#### \*CHANNEL NAME SETTING

This feature will allow you to change the channel display name from "Channel 1", "Channel 2", etc. to any desired name.

# **Chapter 5 Appendix**

# **5.1Product Specifications**

**Table5-1 Product Specifications** 

| D             | VR Type               | 16 channel DVR                                       |
|---------------|-----------------------|------------------------------------------------------|
|               |                       | Linux 2.6 O/S                                        |
| System        |                       | Pentaplex operation: record, playback, preview,      |
|               |                       | network browse, backup supported.                    |
|               | Video Input           | BNC, 1Vp-p, 75Ω                                      |
|               | video iriput          | NTSC: 480 fps @ CIF / PAL: 400 fps @ CIF             |
|               | Audio Input           | RCA 4-channel Input                                  |
|               | VGA Output            | 800×600@60Hz, 1024×768@60Hz,                         |
|               | VGA Output            | 1280×1024@60Hz, 1440×900@60Hz                        |
| I/O Interface | Audio Output          | RCA 1-channel Output                                 |
|               | USB Interface         | Support USB storage device, USB mouse, USB           |
|               | OSB interrace         | burner.                                              |
|               | RS485                 | 1 port, receiving and transmitting duplex supported. |
|               | Network Interface     | RJ45 10/100M self-adaptive.                          |
|               | SATA Interface        | 2 SATA port, 2 SATA HDD up to 2T supported.          |
|               | Video Compression     | H.264 Baseline                                       |
|               | Video Standards       | PAL/NTSC/SECAM                                       |
|               | Video Resolution      | CIF                                                  |
| Video         | Frame Rate            | NTSC/PAL:480 fps/400 fps                             |
|               | Video Output Bit Rate | 32kbps-2048kbps                                      |
|               | video Odiput Bit Nate | (14M byte/hour - 922M byte/hour)                     |
|               | Playback Resolution   | CIF                                                  |
|               | Audio Compression     | G.726/ADPCM-IMA                                      |
|               | Input/output          | 8KHz                                                 |
| Audio         | Sampling Rate         |                                                      |
|               | Audio Channel Type    | Mono                                                 |
|               | Sampling Bit          | 16 bit                                               |
| Environmental | Power Supply          | DC 12V, 5V                                           |
|               | Operating             | 0℃-+50℃                                              |
|               | Temperature           |                                                      |
|               | Operating Humidity    | 10%∼90%RH                                            |
|               | Power Consumption     | <12W (without HDD)                                   |

#### **Table5-2 Main Functions**

| Operating Interface  Account Management  Multiple control methods: mouse, IR remote controller, front panel and GUI with navigation supported. Recording status and alarming status can be displayed directly on desktop and front panel.  Five recording modes: Manual, Schedule, Motion Detection, Alarm, and Motion Detection & Alarm supported. Selectable Record Quality: Best, High, Mid, Low and User-defined.  Play progress bar supported.  Multiple channel video/audio playback simultaneously. Play, pause, stop, single frame forward, fast forward and backward (up to 4/9ruple when playback 4 channels) supported.  Multiple backup modes: USB flash disk. USB CD-RW, and DVD-RW supported. The output format can be H.264 RAW.  IPv4, PPPOE client, DHCP client and TCP/UDP protocol supported. The Web Client and Client Application Software are provided for remote configuration, video browse, local recording, local and remote playback, and remote PTZ control. Network transmitting supports independent coding. The time delay of LAN is less than 300ms.  Mobile phone monitoring  Android and iOS devices are supported.  The log of operation and alarming will be saved automatically. User can directly play the record files that being record when the alarm event occurs.  Multiple protocols: Pelco-P, Pelco-D, and Samsung, etc. supported. Upgrade of protocol supported.  Multiple PTZ operations: Pan, Tilt, Zoom, Preset, Sequence, Track and Auxiliary Switch supported.  Motion detection and alarm of video loss supported.  Trigger recording, Linkage PTZ preset and Bee alarm supported. The alarm information can be sent to Web Client or Client Application Software through network.  Multi-account supported. Users can set & recover password, authentication management.  Hardware Watch Dog supported. Device will be restarted if                                                                                                    |                         | Table 1.1.                                                         |
|----------------------------------------------------------------------------------------------------|-------------------------|--------------------------------------------------------------------|
| Recording status and alarming status can be displayed directly on desktop and front panel.  Five recording modes: Manual, Schedule, Motion Detection, Alarm, and Motion Detection & Alarm supported.  Selectable Record Quality: Best, High, Mid, Low and User-defined.  Play progress bar supported.  Multiple channel video/audio playback simultaneously. Play, pause, stop, single frame forward, fast forward and backward (up to 4/9ruple when playback 4 channels) supported.  Multiple backup modes: USB flash disk. USB CD-RW, and DVD-RW supported. The output format can be H.264 RAW.  IPv4, PPPOE client, DHCP client and TCP/UDP protocol supported. The Web Client and Client Application Software are provided for remote configuration, video browse, local recording, local and remote playback, and remote PTZ control. Network transmitting supports independent coding.  The time delay of LAN is less than 300ms.  Mobile phone monitoring  Android and iOS devices are supported.  The log of operation and alarming will be saved automatically. User can directly play the record files that being record when the alarm event occurs.  Multiple protocols: Pelco-P, Pelco-D, and Samsung, etc. supported. Upgrade of protocol supported.  Multiple PTZ operations: Pan, Tilt, Zoom, Preset, Sequence, Track and Auxiliary Switch supported.  Motion detection and alarm of video loss supported.  Trigger recording, Linkage PTZ preset and Bee alarm supported. The alarm information can be sent to Web Client or Client Application Software through network.  Account Management  Auxiliary Function  Hardware Watch Dog supported. Device will be restarted if                                                                                                    |                         | ·                                                                  |
| desktop and front panel.                                                                                                    | Operating Interface     |                                                                    |
| Five recording modes: Manual, Schedule, Motion Detection, Alarm, and Motion Detection & Alarm supported.  Selectable Record Quality: Best, High, Mid, Low and User-defined.  Play progress bar supported.  Multiple channel video/audio playback simultaneously.  Play, pause, stop, single frame forward, fast forward and backward (up to 4/9ruple when playback 4 channels) supported.  Multiple backup modes: USB flash disk. USB CD-RW, and DVD-RW supported. The output format can be H.264 RAW.  IPv4, PPPOE client, DHCP client and TCP/UDP protocol supported. The Web Client and Client Application Software are provided for remote configuration, video browse, local recording, local and remote playback, and remote PTZ control. Network transmitting supports independent coding.  The time delay of LAN is less than 300ms.  Mobile phone monitoring  Android and iOS devices are supported.  The log of operation and alarming will be saved automatically. User can directly play the record files that being record when the alarm event occurs.  Multiple protocols: Pelco-P, Pelco-D, and Samsung, etc. supported. Upgrade of protocol supported.  Multiple PTZ operations: Pan, Tilt, Zoom, Preset, Sequence, Track and Auxiliary Switch supported.  Motion detection and alarm of video loss supported.  Motion detection and alarm of video loss supported.  Trigger recording, Linkage PTZ preset and Bee alarm supported. The alarm information can be sent to Web Client or Client Application Software through network.  Multi-account supported. Device will be restarted if                                                                                                    |                         |                                                                    |
| Record  and Motion Detection & Alarm supported. Selectable Record Quality: Best, High, Mid, Low and User-defined.  Play progress bar supported. Multiple channel video/audio playback simultaneously. Play, pause, stop, single frame forward, fast forward and backward (up to 4/9ruple when playback 4 channels) supported.  Multiple backup modes: USB flash disk. USB CD-RW, and DVD-RW supported. The output format can be H.264 RAW.  IPv4, PPPOE client, DHCP client and TCP/UDP protocol supported. The Web Client and Client Application Software are provided for remote configuration, video browse, local recording, local and remote playback, and remote PTZ control. Network transmitting supports independent coding. The time delay of LAN is less than 300ms.  Mobile phone monitoring  Android and iOS devices are supported.  The log of operation and alarming will be saved automatically. User can directly play the record files that being record when the alarm event occurs.  Multiple protocols: Pelco-P; Pelco-D, and Samsung, etc. supported. Upgrade of protocol supported. Multiple PTZ operations: Pan, Tilt, Zoom, Preset, Sequence, Track and Auxiliary Switch supported.  Multiple PTZ operations: Pan, Tilt, Zoom, Preset, Sequence, Track and Auxiliary Switch supported.  Alarm Management  Alarm Management  Account Management  Auxiliary Function  Hardware Watch Dog supported. Device will be restarted if                                                                                                    |                         |                                                                    |
| Selectable Record Quality: Best, High, Mid, Low and User-defined.  Play progress bar supported.  Multiple channel video/audio playback simultaneously. Play, pause, stop, single frame forward, fast forward and backward (up to 4/9ruple when playback 4 channels) supported.  Multiple backup modes: USB flash disk. USB CD-RW, and DVD-RW supported. The output format can be H.264 RAW.  IPV4, PPPOE client, DHCP client and TCP/UDP protocol supported. The Web Client and Client Application Software are provided for remote configuration, video browse, local recording, local and remote playback, and remote PTZ control. Network transmitting supports independent coding.  The time delay of LAN is less than 300ms.  Mobile phone monitoring  Android and iOS devices are supported.  The log of operation and alarming will be saved automatically. User can directly play the record files that being record when the alarm event occurs.  Multiple protocols: Pelco-P, Pelco-D, and Samsung, etc. supported. Upgrade of protocol supported.  Multiple PTZ operations: Pan, Tilt, Zoom, Preset, Sequence, Track and Auxiliary Switch supported.  Motion detection and alarm of video loss supported.  Motion detection and alarm of video loss supported.  Trigger recording, Linkage PTZ preset and Bee alarm supported. The alarm information can be sent to Web Client or Client Application Software through network.  Account Management  Hardware Watch Dog supported. Device will be restarted if                                                                                                    | Record                  | _                                                                  |
| Playback  Play progress bar supported.  Multiple channel video/audio playback simultaneously. Play, pause, stop, single frame forward, fast forward and backward (up to 4/9ruple when playback 4 channels) supported.  Multiple backup modes: USB flash disk. USB CD-RW, and DVD-RW supported. The output format can be H.264 RAW.  IPv4, PPPOE client, DHCP client and TCP/UDP protocol supported. The Web Client and Client Application Software are provided for remote configuration, video browse, local recording, local and remote playback, and remote PTZ control. Network transmitting supports independent coding.  The time delay of LAN is less than 300ms.  Mobile phone monitoring  Android and iOS devices are supported.  The log of operation and alarming will be saved automatically. User can directly play the record files that being record when the alarm event occurs.  Multiple protocols: Pelco-P, Pelco-D, and Samsung, etc. supported. Upgrade of protocol supported.  Multiple PTZ operations: Pan, Tilt, Zoom, Preset, Sequence, Track and Auxiliary Switch supported.  Motion detection and alarm of video loss supported.  Motion detection and alarm of video loss supported.  Trigger recording, Linkage PTZ preset and Bee alarm supported. The alarm information can be sent to Web Client or Client Application Software through network.  Account Management  Hardware Watch Dog supported. Device will be restarted if                                                                                                    | Noon a                  | ··                                                                 |
| Playback  Multiple channel video/audio playback simultaneously. Play, pause, stop, single frame forward, fast forward and backward (up to 4/9ruple when playback 4 channels) supported.  Multiple backup modes: USB flash disk. USB CD-RW, and DVD-RW supported. The output format can be H.264 RAW.  IPv4, PPPOE client, DHCP client and TCP/UDP protocol supported. The Web Client and Client Application Software are provided for remote configuration, video browse, local recording, local and remote playback, and remote PTZ control. Network transmitting supports independent coding. The time delay of LAN is less than 300ms.  Mobile phone monitoring  Android and iOS devices are supported.  The log of operation and alarming will be saved automatically. User can directly play the record files that being record when the alarm event occurs.  Multiple protocols: Pelco-P, Pelco-D, and Samsung, etc. supported. Upgrade of protocol supported. Multiple PTZ operations: Pan, Tilt, Zoom, Preset, Sequence, Track and Auxiliary Switch supported.  Motion detection and alarm of video loss supported. Trigger recording, Linkage PTZ preset and Bee alarm supported. The alarm information can be sent to Web Client or Client Application Software through network.  Account Management  Multi-account supported. Users can set & recover password, authentication management.  Hardware Watch Dog supported. Device will be restarted if                                                                                                    |                         |                                                                    |
| Play, pause, stop, single frame forward, fast forward and backward (up to 4/9ruple when playback 4 channels) supported.  Multiple backup modes: USB flash disk. USB CD-RW, and DVD-RW supported. The output format can be H.264 RAW.  IPv4, PPPOE client, DHCP client and TCP/UDP protocol supported. The Web Client and Client Application Software are provided for remote configuration, video browse, local recording, local and remote playback, and remote PTZ control. Network transmitting supports independent coding. The time delay of LAN is less than 300ms.  Mobile phone monitoring  Android and iOS devices are supported.  The log of operation and alarming will be saved automatically. User can directly play the record files that being record when the alarm event occurs.  Multiple protocols: Pelco-P, Pelco-D, and Samsung, etc. supported. Upgrade of protocol supported. Multiple PTZ operations: Pan, Tilt, Zoom, Preset, Sequence, Track and Auxiliary Switch supported.  Alarm Management  Alarm Management  PTZ Interior  Multi-account supported. Users can set & recover password, authentication management.  Hardware Watch Dog supported. Device will be restarted if                                                                                                    |                         |                                                                    |
| Multiple backup modes: USB flash disk. USB CD-RW, and DVD-RW supported. The output format can be H.264 RAW.  IPv4, PPPOE client, DHCP client and TCP/UDP protocol supported. The Web Client and Client Application Software are provided for remote configuration, video browse, local recording, local and remote playback, and remote PTZ control. Network transmitting supports independent coding. The time delay of LAN is less than 300ms.  Mobile phone monitoring  Android and iOS devices are supported.  The log of operation and alarming will be saved automatically. User can directly play the record files that being record when the alarm event occurs.  Multiple protocols: Pelco-P, Pelco-D, and Samsung, etc. supported. Upgrade of protocol supported. Multiple PTZ operations: Pan, Tilt, Zoom, Preset, Sequence, Track and Auxiliary Switch supported.  4 channel alarm input NO/NC supported. Motion detection and alarm of video loss supported. Trigger recording, Linkage PTZ preset and Bee alarm supported. The alarm information can be sent to Web Client or Client Application Software through network.  Account Management  Hardware Watch Dog supported. Device will be restarted if                                                                                                    | Playback                |                                                                    |
| Multiple backup modes: USB flash disk. USB CD-RW, and DVD-RW supported. The output format can be H.264 RAW.  IPv4, PPPOE client, DHCP client and TCP/UDP protocol supported. The Web Client and Client Application Software are provided for remote configuration, video browse, local recording, local and remote playback, and remote PTZ control. Network transmitting supports independent coding. The time delay of LAN is less than 300ms.  Mobile phone monitoring  Android and iOS devices are supported.  The log of operation and alarming will be saved automatically. User can directly play the record files that being record when the alarm event occurs.  Multiple protocols: Pelco-P, Pelco-D, and Samsung, etc. supported. Upgrade of protocol supported. Multiple PTZ operations: Pan, Tilt, Zoom, Preset, Sequence, Track and Auxiliary Switch supported.  4 channel alarm input NO/NC supported. Motion detection and alarm of video loss supported. Trigger recording, Linkage PTZ preset and Bee alarm supported. The alarm information can be sent to Web Client or Client Application Software through network.  Account Management  Multi-account supported. Users can set & recover password, authentication management.  Hardware Watch Dog supported. Device will be restarted if                                                                                                    |                         |                                                                    |
| Supported. The output format can be H.264 RAW.  IPv4, PPPOE client, DHCP client and TCP/UDP protocol supported. The Web Client and Client Application Software are provided for remote configuration, video browse, local recording, local and remote playback, and remote PTZ control. Network transmitting supports independent coding. The time delay of LAN is less than 300ms.  Mobile phone monitoring  Android and iOS devices are supported.  The log of operation and alarming will be saved automatically. User can directly play the record files that being record when the alarm event occurs.  Multiple protocols: Pelco-P, Pelco-D, and Samsung, etc. supported. Upgrade of protocol supported. Multiple PTZ operations: Pan, Tilt, Zoom, Preset, Sequence, Track and Auxiliary Switch supported.  4 channel alarm input NO/NC supported. Motion detection and alarm of video loss supported. Trigger recording, Linkage PTZ preset and Bee alarm supported. The alarm information can be sent to Web Client or Client Application Software through network.  Account Management  Auxiliary Function  Hardware Watch Dog supported. Device will be restarted if                                                                                                    |                         |                                                                    |
| Network  IPv4, PPPOE client, DHCP client and TCP/UDP protocol supported. The Web Client and Client Application Software are provided for remote configuration, video browse, local recording, local and remote playback, and remote PTZ control. Network transmitting supports independent coding. The time delay of LAN is less than 300ms.  Mobile phone monitoring  Android and iOS devices are supported.  The log of operation and alarming will be saved automatically. User can directly play the record files that being record when the alarm event occurs.  Multiple protocols: Pelco-P, Pelco-D, and Samsung, etc. supported. Upgrade of protocol supported. Multiple PTZ operations: Pan, Tilt, Zoom, Preset, Sequence, Track and Auxiliary Switch supported.  4 channel alarm input NO/NC supported. Motion detection and alarm of video loss supported. Trigger recording, Linkage PTZ preset and Bee alarm supported. The alarm information can be sent to Web Client or Client Application Software through network.  Account Management  Hardware Watch Dog supported. Device will be restarted if                                                                                                    | Backup                  |                                                                    |
| The Web Client and Client Application Software are provided for remote configuration, video browse, local recording, local and remote playback, and remote PTZ control. Network transmitting supports independent coding. The time delay of LAN is less than 300ms.  Mobile phone monitoring  Android and iOS devices are supported.  The log of operation and alarming will be saved automatically. User can directly play the record files that being record when the alarm event occurs.  Multiple protocols: Pelco-P, Pelco-D, and Samsung, etc. supported. Upgrade of protocol supported. Multiple PTZ operations: Pan, Tilt, Zoom, Preset, Sequence, Track and Auxiliary Switch supported.  4 channel alarm input NO/NC supported. Motion detection and alarm of video loss supported. Trigger recording, Linkage PTZ preset and Bee alarm supported. The alarm information can be sent to Web Client or Client Application Software through network.  Account Management  Hardware Watch Dog supported. Device will be restarted if                                                                                                    |                         |                                                                    |
| remote configuration, video browse, local recording, local and remote playback, and remote PTZ control. Network transmitting supports independent coding. The time delay of LAN is less than 300ms.  Mobile phone monitoring  Android and iOS devices are supported. The log of operation and alarming will be saved automatically. User can directly play the record files that being record when the alarm event occurs.  Multiple protocols: Pelco-P, Pelco-D, and Samsung, etc. supported. Upgrade of protocol supported. Multiple PTZ operations: Pan, Tilt, Zoom, Preset, Sequence, Track and Auxiliary Switch supported.  4 channel alarm input NO/NC supported. Motion detection and alarm of video loss supported. Trigger recording, Linkage PTZ preset and Bee alarm supported. The alarm information can be sent to Web Client or Client Application Software through network.  Account Management  Hardware Watch Dog supported. Device will be restarted if                                                                                                    |                         |                                                                    |
| remote playback, and remote PTZ control. Network transmitting supports independent coding. The time delay of LAN is less than 300ms.  Mobile phone monitoring  Android and iOS devices are supported. The log of operation and alarming will be saved automatically. User can directly play the record files that being record when the alarm event occurs.  Multiple protocols: Pelco-P, Pelco-D, and Samsung, etc. supported. Upgrade of protocol supported. Multiple PTZ operations: Pan, Tilt, Zoom, Preset, Sequence, Track and Auxiliary Switch supported.  4 channel alarm input NO/NC supported. Motion detection and alarm of video loss supported. Trigger recording, Linkage PTZ preset and Bee alarm supported. The alarm information can be sent to Web Client or Client Application Software through network.  Account Management  Auxiliary Function  Hardware Watch Dog supported. Device will be restarted if                                                                                                    |                         |                                                                    |
| supports independent coding. The time delay of LAN is less than 300ms.  Mobile phone monitoring  Android and iOS devices are supported.  The log of operation and alarming will be saved automatically. User can directly play the record files that being record when the alarm event occurs.  Multiple protocols: Pelco-P, Pelco-D, and Samsung, etc. supported. Upgrade of protocol supported. Multiple PTZ operations: Pan, Tilt, Zoom, Preset, Sequence, Track and Auxiliary Switch supported.  4 channel alarm input NO/NC supported. Motion detection and alarm of video loss supported. Trigger recording, Linkage PTZ preset and Bee alarm supported. The alarm information can be sent to Web Client or Client Application Software through network.  Account Management  Hardware Watch Dog supported. Device will be restarted if                                                                                                    | Network                 |                                                                    |
| The time delay of LAN is less than 300ms.  Android and iOS devices are supported.  The log of operation and alarming will be saved automatically. User can directly play the record files that being record when the alarm event occurs.  Multiple protocols: Pelco-P, Pelco-D, and Samsung, etc. supported. Upgrade of protocol supported. Multiple PTZ operations: Pan, Tilt, Zoom, Preset, Sequence, Track and Auxiliary Switch supported.  4 channel alarm input NO/NC supported. Motion detection and alarm of video loss supported. Trigger recording, Linkage PTZ preset and Bee alarm supported. The alarm information can be sent to Web Client or Client Application Software through network.  Account Management  Hardware Watch Dog supported. Device will be restarted if                                                                                                    |                         |                                                                    |
| Android and iOS devices are supported.  The log of operation and alarming will be saved automatically. User can directly play the record files that being record when the alarm event occurs.  Multiple protocols: Pelco-P, Pelco-D, and Samsung, etc. supported. Upgrade of protocol supported.  Multiple PTZ operations: Pan, Tilt, Zoom, Preset, Sequence, Track and Auxiliary Switch supported.  4 channel alarm input NO/NC supported.  Motion detection and alarm of video loss supported.  Trigger recording, Linkage PTZ preset and Bee alarm supported.  The alarm information can be sent to Web Client or Client Application Software through network.  Account Management  Multi-account supported. Users can set & recover password, authentication management.  Hardware Watch Dog supported. Device will be restarted if                                                                                                    |                         |                                                                    |
| The log of operation and alarming will be saved automatically. User can directly play the record files that being record when the alarm event occurs.  Multiple protocols: Pelco-P, Pelco-D, and Samsung, etc. supported. Upgrade of protocol supported. Multiple PTZ operations: Pan, Tilt, Zoom, Preset, Sequence, Track and Auxiliary Switch supported.  4 channel alarm input NO/NC supported. Motion detection and alarm of video loss supported. Trigger recording, Linkage PTZ preset and Bee alarm supported. The alarm information can be sent to Web Client or Client Application Software through network.  Account Management  Multi-account supported. Users can set & recover password, authentication management.  Hardware Watch Dog supported. Device will be restarted if                                                                                                    | Mobile phone monitoring |                                                                    |
| can directly play the record files that being record when the alarm event occurs.  Multiple protocols: Pelco-P, Pelco-D, and Samsung, etc. supported. Upgrade of protocol supported. Multiple PTZ operations: Pan, Tilt, Zoom, Preset, Sequence, Track and Auxiliary Switch supported.  4 channel alarm input NO/NC supported. Motion detection and alarm of video loss supported. Trigger recording, Linkage PTZ preset and Bee alarm supported. The alarm information can be sent to Web Client or Client Application Software through network.  Account Management  Multi-account supported. Users can set & recover password, authentication management.  Hardware Watch Dog supported. Device will be restarted if                                                                                                    |                         | • •                                                                |
| PTZ Control  Multiple protocols: Pelco-P, Pelco-D, and Samsung, etc. supported. Upgrade of protocol supported. Multiple PTZ operations: Pan, Tilt, Zoom, Preset, Sequence, Track and Auxiliary Switch supported.  4 channel alarm input NO/NC supported. Motion detection and alarm of video loss supported. Trigger recording, Linkage PTZ preset and Bee alarm supported. The alarm information can be sent to Web Client or Client Application Software through network.  Account Management  Multi-account supported. Users can set & recover password, authentication management.  Hardware Watch Dog supported. Device will be restarted if                                                                                                    | Log Operation           |                                                                    |
| Upgrade of protocol supported.  Multiple PTZ operations: Pan, Tilt, Zoom, Preset, Sequence, Track and Auxiliary Switch supported.  4 channel alarm input NO/NC supported.  Motion detection and alarm of video loss supported.  Trigger recording, Linkage PTZ preset and Bee alarm supported.  The alarm information can be sent to Web Client or Client Application Software through network.  Account Management  Multi-account supported. Users can set & recover password, authentication management.  Hardware Watch Dog supported. Device will be restarted if                                                                                                    |                         |                                                                    |
| Multiple PTZ operations: Pan, Tilt, Zoom, Preset, Sequence, Track and Auxiliary Switch supported.  4 channel alarm input NO/NC supported.  Motion detection and alarm of video loss supported.  Trigger recording, Linkage PTZ preset and Bee alarm supported.  The alarm information can be sent to Web Client or Client Application Software through network.  Account Management  Multi-account supported. Users can set & recover password, authentication management.  Hardware Watch Dog supported. Device will be restarted if                                                                                                    |                         | Multiple protocols: Pelco-P, Pelco-D, and Samsung, etc. supported. |
| Multiple PTZ operations: Pan, Tilt, Zoom, Preset, Sequence, Track and Auxiliary Switch supported.  4 channel alarm input NO/NC supported.  Motion detection and alarm of video loss supported.  Trigger recording, Linkage PTZ preset and Bee alarm supported.  The alarm information can be sent to Web Client or Client Application Software through network.  Account Management  Multi-account supported. Users can set & recover password, authentication management.  Hardware Watch Dog supported. Device will be restarted if                                                                                                    |                         | Upgrade of protocol supported.                                     |
| Alarm Management  Alarm Management  Alarm Management  Account Management  Account Management  Account Management  Account Management  Account Management  Auxiliary Function  A channel alarm input NO/NC supported.  Motion detection and alarm of video loss supported.  Trigger recording, Linkage PTZ preset and Bee alarm supported.  The alarm information can be sent to Web Client or Client Application Software through network.  Multi-account supported. Users can set & recover password, authentication management.  Hardware Watch Dog supported. Device will be restarted if                                                                                                    | P12 Control             | Multiple PTZ operations: Pan, Tilt, Zoom, Preset, Sequence, Track  |
| Alarm Management  Motion detection and alarm of video loss supported.  Trigger recording, Linkage PTZ preset and Bee alarm supported.  The alarm information can be sent to Web Client or Client Application Software through network.  Multi-account supported. Users can set & recover password, authentication management.  Hardware Watch Dog supported. Device will be restarted if                                                                                                    |                         | and Auxiliary Switch supported.                                    |
| Alarm Management  Trigger recording, Linkage PTZ preset and Bee alarm supported.  The alarm information can be sent to Web Client or Client Application Software through network.  Multi-account supported. Users can set & recover password, authentication management.  Hardware Watch Dog supported. Device will be restarted if                                                                                                    |                         | 4 channel alarm input NO/NC supported.                             |
| The alarm information can be sent to Web Client or Client Application Software through network.  Account Management  Multi-account supported. Users can set & recover password, authentication management.  Hardware Watch Dog supported. Device will be restarted if                                                                                                    |                         | Motion detection and alarm of video loss supported.                |
| Application Software through network.  Multi-account supported. Users can set & recover password, authentication management.  Hardware Watch Dog supported. Device will be restarted if                                                                                                    | Alarm Management        | Trigger recording, Linkage PTZ preset and Bee alarm supported.     |
| Account Management  Multi-account supported. Users can set & recover password, authentication management.  Hardware Watch Dog supported. Device will be restarted if                                                                                                    |                         | The alarm information can be sent to Web Client or Client          |
| Auxiliary Function  Auxiliary Function  authentication management.  Hardware Watch Dog supported. Device will be restarted if                                                                                                    |                         | Application Software through network.                              |
| Auxiliary Function  Hardware Watch Dog supported. Device will be restarted if                                                                                                    | Account Management      | Multi-account supported. Users can set & recover password,         |
| Auxiliary Function                                                                                                    | Account Management      | authentication management.                                         |
| Auxiliary Full-Guide on a control of the control of the control of | Auxiliary Function      | Hardware Watch Dog supported. Device will be restarted if          |
| operation is non-responsive for 30 seconds of more.                                                                                                    |                         | operation is non-responsive for 30 seconds or more .               |

# 5.2 Methods of Calculating HDD Capacity

#### 1) Calculate the maximum capacity of the build-in hard disk.

#### \*Timing Recording:

Step 1: Calculate the maximum capacity of the hard disk needed in selected channel per hour, suppose as Si (MByte) (i is the channel number), and suppose the bit rate of the channel selected as D (Kbit/s). The formula of calculation is:

Si = (D\*3600) / (8\*1024) = D\*0.439453125 MB

Step 2: Confirm the storage time length, suppose as T hours. The total maximum capacity of the hard disk needed in selected channel for T hours, suppose as St is:

St = T \* S1

Step 3: Confirm the total numbers of the channels, suppose as n. The total maximum capacity of the hard disk needed, suppose as Sc is:

Sc = S1 + S2 + ... + Sn

#### Alarm Recording:

Suppose the rate of alarming as  $\alpha$ %. The capacity of the hard disk needed in alarm recording supposed as Sa is:

 $Sa = Sc * \alpha\%$ 

#### 2) Calculate the compression bit rate for recording T hours.

#### \*Timing Recording

Step 1: Suppose the capacity of the hard disk as S, the total numbers of the channel as n. The capacity of hard disk needed per channel supposed as Di is:

Di = S / n

Step 2: Suppose the total recording time as T hours. The capacity of the hard disk needed per hour per channel supposed as Dt is:

Dt = Di / T

Step 3: The bit rate of all channels supposed as Dc is:

Dc = Dt \* (8\*1024) / 3600 = Dt \* 2.2756 (Kbit/s)

# 5.3 Default Values

**Table5-3 Default Values** 

|                 | •                 | anio o poladit falaco                                                                                                    | <u> </u>                   |
|-----------------|-------------------|----------------------------------------------------------------------------------------------------|----------------------------|
| Menu            |                   | Options in menu                                                                                                    | Default                    |
|                 | LANGUAGE          | Multi-language                                                                                                    | English                    |
|                 | Video Standard    | PAL, NTSC, SECAM                                                                                                    | Auto adjust                |
|                 | VGA Setting       | 800×600@60Hz,                                                                                                    | 800×600@60 Hz              |
|                 |                   | 1024×768@60Hz,                                                                                                    |                            |
|                 |                   | 1280×1024@60Hz,                                                                                                    |                            |
|                 |                   | 1440×900@60Hz                                                                                                    |                            |
|                 | Time Format       | 12 hours, 24 hours                                                                                                    | Time Format                |
|                 | Time Setting      | Click into sub menu screen                                                                                                    | Year-month-day             |
|                 | _                 |                                                                                                    | Hour: minute PM            |
|                 | DST               | Off, on, click into sub menu                                                                                                    | Off                        |
| System Settings |                   | screen                                                                                                    |                            |
|                 | Password setting  | Click into sub menu screen.                                                                                                    | Admin:111111 User:111111   |
|                 | HDD Overwrite     | On ,off                                                                                                    | on                         |
|                 | Add user          | Click into sub menu screen                                                                                                    | Reach the maximum          |
|                 |                   |                                                                                                    | number of users            |
| ,               | Delete user       | Click into sub menu screen                                                                                                    | 1                          |
|                 | Authority         | Click into sub menu screen                                                                                                    | Admin                      |
|                 | manage            |                                                                                                    |                            |
|                 | Preview Cruise    | Off, on                                                                                                    | Cruise time: 2, 5,10,15,20 |
|                 |                   |                                                                                                    | seds;                      |
|                 |                   |                                                                                                    | cruise mode:1,3,9          |
|                 | Device ID         | 1-99                                                                                                    | 1                          |
|                 | number            |                                                                                                    |                            |
|                 | Menu time-out     | Off,30seds,1min,5mins                                                                                                    | off                        |
|                 | setting           |                                                                                                    |                            |
|                 | Channel lock      | Click into sub menu screen                                                                                                    | 1                          |
|                 | setting           |                                                                                                    |                            |
|                 | Resource          | Click into sub menu screen                                                                                                    | 1                          |
|                 | distribution mode |                                                                                                    |                            |
| Video settings  | Record Schedule   | Click into sub menu screen                                                                                                    | 24 hours                   |
|                 | Video quality     | Best, High, Mid, Low                                                                                                    | Best                       |
|                 | Record Frame      | PAL: Full, 12, 6, 3, 1,                                                                                                    | Full                       |
|                 | Rate              | User-defined                                                                                                    |                            |
|                 |                   | NTSC: Full, 15, 7, 3, 1,                                                                                                    |                            |
|                 |                   | User-defined                                                                                                    |                            |
|                 |                   | SECAM: Full, 12, 6, 3, 1,                                                                                                    |                            |
|                 |                   | User-defined                                                                                                    |                            |
|                 |                   | \( \frac{1}{2} \) \( \frac{1}{2} \) \( \frac{1}{ | Video 9 audio              |
|                 | Record            | Video, Video & Audio                                                                                                    | Video & audio              |

|                    | OSD Setting      | Channel name, Channel name                       | Channel name and   |
|--------------------|------------------|--------------------------------------------------|--------------------|
|                    |                  | and timestamp, timestamp,                        | timestamp          |
|                    |                  | none                                             | -                  |
|                    | Record           | CIF                                              | CIF                |
|                    | Resolution       |                                                  |                    |
|                    |                  | Frame rate and data bit                          | On                 |
|                    | Sub-code         | user-defined settings: Frame                     | Frame rate:5fbs    |
|                    |                  | rate:1-15 fps                                    | Data bit:96 kbps   |
|                    |                  | Date bit:32-512 kbps                             |                    |
|                    |                  | Pelco-P, Pelco-D, Samsung,                       | Pelco-P            |
|                    |                  | Panosonic, yaan, yiboer,                         |                    |
|                    |                  | pelco-p_call98,vts,                              |                    |
|                    | PTZ protocol     | pelco-d_jabsco, pelco-p_lx,                      |                    |
|                    | 1 12 protocor    | vido,tiandy, syyt,pelco-d_cg,                    |                    |
|                    |                  | pelco-d_lx, pelco-d_cf,                          |                    |
|                    |                  | pelco-d_mj, pelco-p_mj,                          |                    |
|                    |                  | pelco-d_hd, pelco-d_dt,                          |                    |
|                    |                  | pelco-d_ig, jy2000,                              |                    |
|                    |                  | pelco-d_lgs, jy2000,<br>pelco-d_dsx, pelco-d_qg, |                    |
|                    |                  | pelco-d_dsx, pelco-d_qg, pelco-d_fh,             |                    |
|                    |                  | pelco-d_htz,pelco-d_xz,pelco-d_                  |                    |
|                    |                  | pts,td500 clt-618, philips,                      |                    |
|                    |                  | pelco-d_jg                                       |                    |
|                    | PTZ Baud Rate    | 1200, 2400, 4800, 9600                           | 2400               |
|                    | PTZ address      | Click into sub menu screen                       | Channel-1          |
|                    | Color settings   | brightness, contrast, hue and                    | 6/6/8/8            |
|                    | Color settings   | saturation: 6\6\8\8                              | 0101010            |
|                    | Motion Detection | Highest Sensitivity, Normal                      | Normal Sensitivity |
|                    |                  | Sensitivity, Low Sensitivity                     | •                  |
|                    | Mosaic           | On, off, click into sub menu                     | Off                |
|                    |                  | screen                                           |                    |
|                    | Motion Detection | record, zoom out , alarm out ,                   | record             |
|                    | Event Handling   | buzzer, upload, email                            |                    |
|                    | Video loss       | Alarm out, sound, report to the                  | 1                  |
|                    | handling         | center, email                                    |                    |
|                    | Video Loss       | Alarm out, buzzer, upload,                       | Off                |
|                    | Handling         | email                                            |                    |
|                    | Channel name     | Click into the sub menu screen                   | CH1/2/3/16         |
|                    | settings         |                                                  |                    |
|                    | Network          | Static IP, Dynamic access of IP, PPPoE           | Static IP          |
| Network Settings   | IP Address       | Click into sub menu screen.                      | 192.168.0.10       |
| 140tHOIR Octilings | Subnet Mask      | Click into sub menu screen.                      | 255.255.255.0      |
|                    | Gateway          | Click into sub menu screen.                      | 192.168.0.1        |
|                    | Jaieway          | Chick into Sub Metra Screen.                     | 132.100.0.1        |

|                | HTTP Port        | Click into sub menu screen.            | 80                    |
|----------------|------------------|----------------------------------------|-----------------------|
|                | Command Port     | Click into sub menu screen.            | 5050                  |
|                | Media Port       | Click into sub menu screen.            | 6050                  |
|                | PPPoE Setting    | ON,OFF, Click into sub menu            | Off                   |
|                |                  | screen.                                |                       |
|                | PPPoE address    | Click into sub menu screen.            | 0.0.0.0               |
|                | DNS address      | Click into sub menu screen.            | 0.0.0.0               |
|                | Dynamic Domain   | ON,OFF                                 | Off                   |
|                | Name             |                                        |                       |
|                | Auto Register    | ON,OFF                                 | Off                   |
|                | File Sharing     | Click to select or deselect            | Off                   |
|                | Email Setting    | Click into sub menu screen             | 1                     |
|                | Mobile Port      | Click into sub menu screen.            | 7050                  |
|                | UPnP setting     | Off, on, click into sub menu           | Off                   |
|                |                  | screen                                 |                       |
|                | Dedicated server | Off, on, click into sub menu           | Off                   |
|                |                  | screen                                 |                       |
|                | FTP setting      | Off, on, click into sub menu           | Off                   |
|                |                  | screen                                 | 5                     |
|                | IP Access        | Disabled, Allowed Access or Forbidden. | Disabled              |
|                | Time             | Off, on, click into sub menu           | Off                   |
|                | synchronized     | screen                                 |                       |
|                | Alarm Input Type | N.O. N.C.                              | N.O.                  |
|                | Event Handling   | record, PTZ preset, zoom out,          | Trigger alarm output, |
| Alarm settings |                  | alarm out , buzzer , upload,           | buzzer and email      |
|                |                  | email                                  |                       |
|                | Alarm Setting    | Off,1-10                               | ON                    |
|                | Alarm Zoom Out   | 1-10 seconds, Off                      | Off                   |
|                | Abnormal device  | click into sub menu                    | All                   |
|                |                  | screen :alarm out, buzzer,             |                       |
|                |                  | upload, email                          |                       |

# **5.4 Introduction of Mobile Phone Monitor**

Configuration of server(DVR)

In configuring your iOS or Android device you will use the mobile port shown on your DVR as seen below.

# Android Setup.

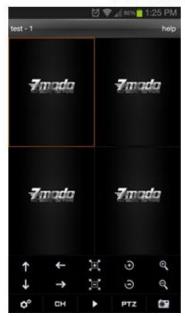

Figure 1 Figure 3

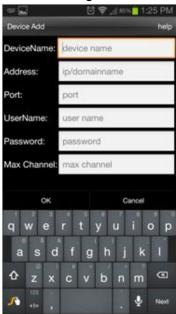

#### 

- From the main interface tap the settings gear in the bottom left corner and enter the device list.(Fig1)<sup>L/2</sup>
- If there are no devices added you will be prompted with "No device, please add". Tap "Add new device"(Fig2)↔
- Enter a name for the DVR. Now enter the corresponding IP address, Mobile port number, case sensitive username and password, and the number of channels your DVR has. Select OK to save your device.(Fig3/Fig4)↔
- To delete or edit a device press and hold on its name from the device list(Fig2)e<sup>J</sup>

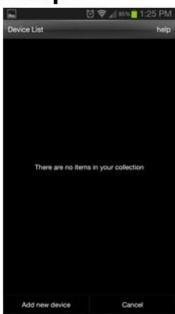

Figure 2 Figure 4

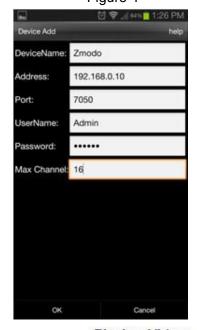

#### Playing Video

- From the main page tap any blank window and you will see an orange highlight around the perimeter of the window.(Fig1)
- Press the settings gear and from the device list select a device. Upon selecting a device its channel list will appear and you may select a channel which will then be played in the previously highlighted box.
- Repeat step 1 and 2 up to four times. Each box may be connected to either the same or separate devices from the list and be controlled independently.

+

# iOS Setup.

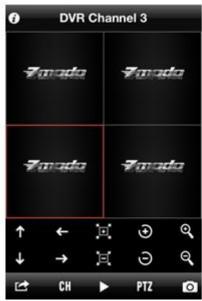

Figure 1 Figure 3

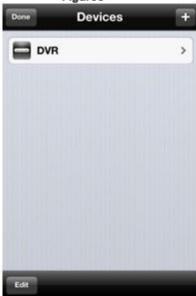

#### Device Management: ₽

- From the home screen(Fig1) press the settings arrow in the bottom left and select "Device Manage"(Fig2).
- From the management screen(Fig3) select the "+" icon in the upper right hand corner to add a device.
- From the "Add Device" page(Fig4) enter a name for the DVR. Now enter the corresponding IP address, Mobile port number, case sensitive username and password, and the number of channels your DVR has. Current channel is 0.4
- Select "save" to save your device. (Note: Greyed out values must have something input before you will be able to save.

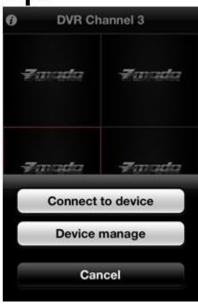

Figure 2₽ Figure 4₽

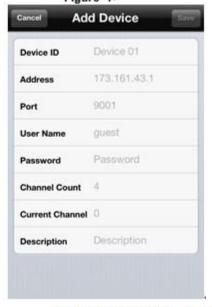

#### Connecting to a Device₽

- From the home screen(Fig1) select 1 of the 4 windows so that an orange highlight is around the perimeter of the box.
- Press the settings arrow in the bottom left and select "Connect to Device" (Fig2).
- From this device list step 1 will bring you to you
  may select your device from the list. After
  selecting your device you may choose a channel
  to play. This will play your camera in the box
  previously selected in step 1.4/
- Repeat steps 1 through 3 up to four times. Each box may be connected to either the same or separate devices from the list and be controlled independently.

# zmodo

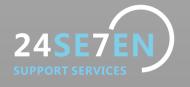